# **APLIKASI BEASISWA UNIVERSITAS TELKOM**

**Wachid Nurchoirudin Fitrianto, Pramuko Aji, Robbi Hendriyanto**

Program Studi D3 Sistem Informasi, Fakultas Ilmu Terapan, Universitas Telkom

wachidnf1998@gmail.com, pramukoaji@tass.telkomuniversity.ac.id, robbi@tass.telkomuniversity.ac.id

#### **Abstrak**

**Beasiswa ialah bantuan dari pemerintah atau suatu instansi atau donatur lain yang membantu dalam mengurangi beban ekonomi bagi penerimanya. Mahasiswa yang berprestasi baik bidang akademik maupun non akademik berpeluang mendapatkan bantuan beasiswa. Bantuan beasiswa merupakan bentuk apresisasi dari pemerintah maupun institusi yang ikut berperan dalam mengurangi angka putus sekolah atau putus kuliah. Beasiswa memiliki dua jenis, yaitu beasiswa penuh (***full scholarship***) dan beasiswa setengah (***partial scholarship***). Universitas Telkom memiliki jenis beasiswa penuh (***full scholarship***) seperti beasiswa JPU (Jalur Prestasi Unggulan) dimana penerima beasiswa ini diberikan secara utuh kepada mahasiswa berdasarkan besaran IPK yang didapat selama satu tahun. Sedangkan, beasiswa setengah (***partial scholarship***) memberikan keringanan beban dana selama perkuliahan untuk kebutuhan sehari-hari mahasiswa. Universitas Telkom memiliki banyak beasiswa berjenis ini dimana pemberian dananya diberikan setiap semester dengan jangka waktu satu tahun. Kendala yang terjadi adalah belum terdapat proses seleksi yang menyaring berkas pendaftaran yang belum lengkap dengan menggunakan sistem, tidak adanya mekanisme pengumuman yang jelas kepada mahasiswa setelah mengumpulkan berkas pendaftaran, belum adanya perhitungan penyesuaian besaran dana beasiswa yang diberikan kepada mahasiswa. Solusi untuk menyelesaikan kendala tersebut adalah fitur untuk menyaring berkas pendaftaran, menyediakan media pengumuman mengenai kemajuan beasiswa, dan menyediakan fitur otomasi perhitungan besaran beasiswa. Metode pengerjaan yang digunakan adalah SDLC (***Software Development Life Cycle***) dengan menggunakan model** *waterfall***. Pengguna dari aplikasi ini adalah Staff Beasiswa Bagian Kemahasiswaan Pusat Universitas Telkom dan mahasiswa. Sehingga pembangunan aplikasi ini mampu memfasilitasi fitur penyaringan berkas pendaftaran yang tidak sesuai dengan persyaratan, mampu menangani perhitungan besaran dana pada beasiswa JPU secara otomatis, dan mampu memfasilitasi fitur kirim pesan ke email untuk memberikan kemajuan informasi mengenai beasiswa.**

**Kata Kunci: Beasiswa, Aplikasi, Waterfall, PHP, CodeIgniter**

#### **Abstract**

**Scholarships are assistance from the government or an agency or other donor that helps in reducing the economic burden on recipients. Students who excel in both academic and non-academic fields have the opportunity to get scholarship assistance. Scholarship assistance is an appreciation form from the government and institutions that have a role in reducing the drop out rate or dropping out of school. Scholarships have two types, namely full scholarship (full scholarship) and half scholarship (partial scholarship). Telkom University has a type of full scholarship (full scholarship) such as a JPU scholarship (Outstanding Achievement Path) where the recipient of this scholarship is given in full to students based on the GPA obtained for one year. Whereas, a partial scholarship provides relief in the burden of funds during lectures for students' daily needs. Telkom University has many scholarships of this type where the provision of funds is given every semester with a period of one year. The obstacle that occurs is that there is no selection process that filters the registration files that are not complete by using the system, there is no clear mechanism for announcements to students after collecting the registration file, there is no calculation of the amount of scholarship funding adjustments given to students. The solution to solving these obstacles is a feature for filtering registration files, providing media announcements about scholarship progress, and providing automation features for calculating scholarship amounts. The work method used is SDLC (Software Development Life Cycle) using the waterfall model. Users of this application are Telkom University Student Center Student Scholarship Staff and students. So that the development of this application is able to facilitate the screening file registration feature that is not in accordance with the requirements, able to handle the calculation of the amount of funds on the JPU scholarship automatically, and is able to facilitate the feature of sending messages to e-mails to provide information on scholarship progress.**

**Keywords: Scholarship, Application, Waterfall, PHP, CodeIgniter**

#### **1. Pendahuluan**

#### **1.1 Latar Belakang**

Beasiswa ialah bantuan dari pemerintah atau suatu instansi atau donatur yang membantu dalam mengurangi beban ekonomi bagi penerimanya. Mahasiswa yang berprestasi baik bidang akademik maupun non akademik berpeluang mendapatkan

bantuan beasiswa. Hal tersebut, merupakan bentuk apresisasi dari pemerintah maupun institusi yang ikut berperan dalam mengurangi angka putus sekolah atau putus kuliah. Beasiswa memiliki dua jenis, yaitu beasiswa penuh (*full scholarship*) dan beasiswa setengah (*partial scholarship*). Beasiswa penuh (*full scholarship*) memberikan keringanan beban dana perkuliahan penuh selama satu tahun maupun lebih sesuai dengan ketentuannya [1].

ISSN : 2442n5829kebijakan beasiswa, diharapkan mampu e-Proceed<del>ing of</del> Applied Science : Ynlifasl9waAgustus 20d9lhRage 920 mendorong semangat para mahasiswa untuk belajar dan membantu mengurangi beban biaya selama perkuliahan di tiap universitas. mempermudah mendapatkan informasi beasiswa, pendaftaran beasiswa, dan proses lain mengenai beasiswa.

# **1.2 Rumusan Masalah**

Berdasarkan latar belakang yang telah dijelaskan, maka dirumuskan rumusan masalah sebagai berikut.

- 1. Bagaimana staff beasiswa menyaring berkas pendaftaran yang dikumpulkan oleh mahasiswa dengan menggunakan sistem?
- 2. Bagaimana menyesuaikan besaran dana beasiswa pada beasiswa JPU yang sesuai IPK mahasiswa dengan menggunakan sistem?
- 3. Bagaimana memfasilitasi media kemajuan informasi kepada mahasiswa dengan menggunakan sistem?

# **1.3 Tujuan**

Tujuan dari penulisan Proyek Akhir ini berdasarkan rumusan masalah yang telah dijelaskan, maka dirumuskan tujuan sebagai berikut.

- 1. Menyediakan fitur yang dapat menyaring berkas formulir yang tidak sesuai dengan persyaratan minimum
- 2. Menyediakan fitur otomasi perhitungan besaran dana beasiswa pada beasiswa JPU berdasarkan perolehan IPS (Indeks Prestasi Semester)
- 3. Menyediakan fitur kirim pesan notifikasi berfungsi memberikan kemajuan informasi pengumuman kelolosan dalam pengajuan beasiswa

### **1.4 Batasan Masalah**

Agar penelitian ini lebih terarah, terfokus, dan menghindari pembahasan menjadi terlalu luas, maka perlu membatasinya. Adapun batasan masalah dalam penelitian ini adalah sebagai berikut.

- 1. Aplikasi ini berbasis *website* tidak sampai pembangunan aplikasi berbasis *android*
- 2. Aplikasi ini mengirimkan pesan kemajuan informasi beasiswa belum menggunakan pengiriman pesan melalui SMS.
- 3. Aplikasi ini tidak dapat mengimpor laporan ke dalam aplikasi.
- 4. Aplikasi ini digunakan oleh staff beasiswa dan mahasiswa Universitas Telkom yang jalur masuknya bukan dari JPU atau bagi mahasiswa yang mendaftar beasiswa selain beasiswa JPU.
- 5. Tidak menangani proses seleksi beasiswa JPU

# **1.5 Metode Pengerjaan**

Dalam pengerjaan proyek akhir ini, metodologi penelitian yang digunakan adalah SDLC (*Software Development Life Cycle*) dengan menggunakan model *waterfall*. Model air terjun atau yang sering disebut model *waterfall* menggambarkan pendekatan yang sistematis dan juga berurutan pada pengembangan perangkat lunak, dimulai tahapan *analysis, design, implementation, testing,* dan *maintenance*.

Pada Universitas Telkom terdapat direktorat yang melayani berbagai macam urusan mahasiswa selama perkuliahan seperti beasiswa, yaitu Direktorat Pengelolaan Kemahasiswaan. Direktorat Pengelolaan Kemahasiswaan mempunyai satu direktur dan dua manajer diantaranya Manajer Kesejahteraan dan Kegiatan Mahasiswa serta Manajer Pengembangan Karakter dan Kegiatan Asrama. Tugas dari Manajer Kesejahteraan dan Kegiatan Mahasiswa salah satunya adalah mengawasi, menginformasikan, menyeleksi, dan menjadi media penyaluran beasiswa. Universitas Telkom memiliki jenis beasiswa penuh (*full scholarship*) seperti beasiswa JPU (Jalur Prestasi Unggulan) dimana penerima beasiswa ini diberikan secara utuh kepada mahasiswa berdasarkan besaran IPK yang didapat selama satu tahun. Sedangkan,<br>beasiswa setengah (partial scholarship) setengah (*partial scholarship*) memberikan keringanan beban dana selama perkuliahan untuk kebutuhan sehari-hari mahasiswa. Universitas Telkom memiliki banyak beasiswa berjenis ini dimana pemberian dananya diberikan setiap semester dengan jangka waktu satu tahun.

Tahapan dalam pengajuan beasiswa saat ini adalah mahasiswa mengumpulkan berkas persyaratan minimum dari beasiswa yang diinginkan kemudian mengisikan formulir *online* yang dibagikan oleh staff beasiswa melalui *google form*. Setelah mahasiswa melakukan pengisian formulir *online*, mahasiswa mengumpulkan *fotocopy* berkas dan membawa berkas persyaratan asli yang nantinya akan diperiksa oleh staff beasiswa. Staff beasiswa menyeleksi berkas-berkas mahasiswa, dan formulir *online* yang terisi berdasarkan persyaratan minimum yang harus dipenuhi. Kemudian, staff beasiswa memasukkan data mahasiswa yang lolos verifikasi berkas satu per satu ke dalam *Microsoft Excel* sampai dengan terpenuhnya kuota dari masingmasing beasiswa.

Kendala yang diambil dari hasil wawancara dan terlampir pada lampiran adalah sebagai berikut.

- 1. Belum terdapat proses seleksi yang menyaring berkas pendaftaran yang belum lengkap dengan menggunakan sistem
- 2. Tidak adanya mekanisme pengumuman yang jelas kepada mahasiswa setelah mengumpulkan berkas pendaftaran
- 3. Belum adanya perhitungan penyesuaian besaran dana beasiswa yang diberikan kepada mahasiswa.

Maka dari itu, dibangun suatu Aplikasi Beasiswa Universitas Telkom yang memiliki fitur untuk menyaring berkas pendaftaran, menyediakan media pengumuman mengenai kemajuan beasiswa, dan menyediakan fitur otomasi perhitungan besaran beasiswa. Dengan adanya aplikasi ini, diharapkan mampu dalam mengatasi kendala yang ada serta

ISSN: 2442k5826 erupakan tahapan-tahanapan dalam metode *waterfall* yang dijelaskan melalui gambar di bawah ini: memungkinkan terjadinya layanan komunikasi **ISSN : 2442-5826 e-Proceeding of Applied Science : Vol.5, No.2 Agustus 2019 | Page 921**

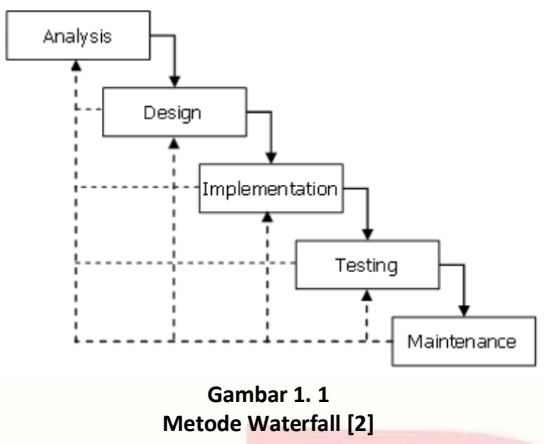

a. *Analysis* (Analisis)

Pada tahap ini merupakan tahap pertama yang menjadi dasar pembuatan Aplikasi Beasiswa Universitas Telkom. Dengan cara mencari data yang dibutuhkan oleh keseluruhan sistem yang akan diaplikasikan ke dalam bentuk *website* untuk mengetahui kebutuhan yang diperlukan dalam membangun sistem dengan fasilitas yang diinginkan

b. *Design* (Desain)

Pada tahap ini merupakan tahap untuk melakukan desain antarmuka, desain algoritma, struktur data dan lain-lain pada Aplikasi Beasiswa Universitas Telkom sebelum melakukan tahap pengkodean sistem.

c. *Implementation* (Implementasi)

Pada tahap ini merupakan tahap untuk melakukan pengkodean setelah menyusun desain pada Aplikasi Beasiswa Universitas Telkom berbasis web dengan menggunakan 3ahasa pemrograman PHP serta menggunakan framework Codeigniter. Untuk database pada aplikasi ini menggunakan MySQL.

- d. *Testing* (Pengujian) Pada tahap ini merupakan tahap untuk memeriksa apakah sistem memenuhi persyaratan dan telah mencapai tujuan. Selain itu, tahap pengujian untuk melakukan debugging dimana bug dan gangguan sistem ditemukan, dan diperbaiki pada Aplikasi Beasiswa Universitas Telkom.
- e. *Maintenance* (Pemeliharaan) Pada tahap ini tidak melakukan tahap *maintenance* (pemeliharaan) karena hanya untuk menyelesaikan Proyek Akhir.

# **2. Tinjauan Pustaka**

# **2.1 Aplikasi**

Layanan Aplikasi Melalui Internet adalah pemanfaatan jasa telekomunikasi melalui jaringan telekomunikasi berbasis protokol internet yang

dalam bentuk pesan singkat, panggilan suara, panggilan video, dan daring percakapan (*chatting*), transaksi finansial dan komersial, penyimpanan dan pengambilan data, permainan (*game*), jejaring dan media sosial, serta turunannya [3]. Aplikasi adalah suatu program computer yang didesain untuk melakukan aktivitas tertentu sesuai kebutuhan [4]. Aplikasi sebagai alat bantu untuk memudahkan dan mempercepat pekerjaan.

Aplikasi web adalah sistem perangkat lunak yang dibangun atau dibentuk dengan bahasa pemrograman tertentu yang penggunaannya dengan *web* browser. *Web browser* yang digunakan seperti Google Chrome, Mozilla Firefox, Internet Edge, Opera, dan lain-lain yang terhubung dengan internet dengan mengetikkan URL web yang akan diakses. Aplikasi web banyak digunakan oleh banyak perusahaan komersial, perusahaan sosial, perusahan swasta, pemerintahan, *startup*, dan sebagainya.

# **2.2 Beasiswa**

Yang dimaksud dengan beasiswa adalah dukungan biaya pendidikan yang diberikan kepada Mahasiswa untuk mengikuti dan/atau menyelesaikan Pendidikan Tinggi berdasarkan pertimbangan utama prestasi dan/atau potensi akademik [5]. Dukungan biaya untuk mengikuti Pendidikan Tinggi bagi Mahasiswa dapat diberikan dalam bentuk beasiswa, bantuan atau membebaskan biaya Pendidikan, dan/atau pinjaman dana tanpa bunga [6].

Beasiswa merupakan bentuk apresisasi dari pemerintah maupun institusi yang ikut berperan dalam mengurangi angka putus sekolah atau putus kuliah. Beasiswa memiliki dua jenis, yaitu beasiswa penuh (*full scholarship*) dan beasiswa setengah (*partial scholarship*). Beasiswa penuh (*full scholarship*) memberikan keringanan beban dana perkuliahan penuh selama satu tahun maupun lebih sesuai dengan ketentuannya [1]. Adanya kebijakan beasiswa, diharapkan mampu mendorong semangat para mahasiswa untuk belajar dan membantu mengurangi beban biaya selama perkuliahan di tiap universitas.

#### **2.3 Universitas Telkom**

Universitas Telkom adalah salah satu universitas atau perguruan tinggi swasta terbesar dan modern di Indonesia. Universitas Telkom diresmikan pada 14 Agustus 2013 yang terdiri dari gabungan empat lembaga tinggi milik PT Telekomunikasi Indonesia, Tbk. Universitas Telkom diresmikan secara akbar pada 31 Agustus 2013 oleh Menteri Pendidikan dan Kebudayaan Professor Mohammad Nuh [7]. Motto Universitas Telkom ialah *Creating The Future* (Menciptakan Masa Depan) yang menghasilkan universitas ini menjadi universitas kelas dunia dalam kurun waktu 4 tahun. Universitas Telkom memiliki 7 fakultas dan 31 program studi serta Universitas Telkom telah terakreditasi "A" dinilai oleh BAN PT [7].

# *Sequence Diagram* mendefinisikan atau **ISSN : 2442-5826 e-Proceeding of Applied Science : Vol.5, No.2 Agustus 2019 | Page 922**

Visi Universitas Telkom adalah menjadi universitas riset dan kewirausahaan pada tahun 2023, yang secara aktif melibatkan pengembangan teknologi, sains, dan seni berbasis teknologi informasi [7]. Misi dari Universitas Telkom adalah sebagai berikut [7].

- 1. Mengorganisir dan mengembangkan pendidikan berstandar internasional dengan berbasis teknologi informasi.
- 2. Untuk Mengembangkan, menyebarluaskan, dan menerapkan teknologi, sains, dan seni yang diakui secara internasional.
- 3. Untuk Memanfaatkan teknologi, ilmu pengetahuan dan seni untuk kesejahteraan dan kemajuan peradaban bangsa melalui pengembangan kompetensi kewirausahaan.

Adapun tujuan dari Universitas adalah sebagai berikut [7].

- 1. Mencapai kepercayaan semua pemangku kepentingan.
- 2. Menghasilkan lulusan yang memiliki daya saing global.
- 3. Menciptakan budaya penelitian multidisiplin dan atmosfer akademik lintas budaya bertaraf internasional
- 4. Menghasilkan produk inovatif yang bermanfaat dalam meningkatkan kualitas hidup masyarakat dan mendukung pembangunan ekonomi nasional melalui pengembangan budaya wirausaha

# **2.4 BPMN (***Business Process Model and Notation***)**

Tujuan utama dari BPMN(*Business Process Model and Notation*) adalah memberikan notasi yang dapat dimengerti oleh semua pengguna bisnis dari pembuatan proses awal bisnis analis kepada pengembang teknis yang bertanggungjawab untuk menerapkan sistem yang akan melakukan proses tersebut dan pelaku-pelaku bisnis akan mengelola serta memantau proses mereka [8]. Dengan demikian, BPMN menciptakan jembatan standar untuk kesenjangan antara proses desain dan proses bisnis pelaksanaan.

# **2.5 UML (***Unified Modeling Language***)**

UML(*Unified Modeling Language*) atau Bahasa Pemodelan Terpadu adalah bahasa spesifikasi standar untuk mendokumentasikan dan membangun sebuah perangkat lunak. UML ialah metodologi dalam mengembangkan sistem berorientasi objek dan dapat digunakan sebagai alat dukung pengembangan sistem [9]. Alat bantu yang digunakan ialah sebagai berikut.

1. *Use Case Diagram*

*Use case diagram* digunakan untuk mengetahui fungsionalitas apa saja yang ada pada pembangunan sistem informasi dan mengetahui siapa saja yang dapat melakukan fungsionalitas tersebut.

2. *Sequence Diagram*

menggambarkan aktivitas objek berdasarkan *use case* yang dibentuk dengan menjelaskan waktu hidup objek, pesan yang dikirim, kemudian diterima kembali oleh objek.

3. *Class Diagram*

*Class diagram* adalah hubungan antar kelas dan penjelasan detail dari tiap kelas dalam model desain sistem yang akan dibangun serta memperlihatkan aturan-aturan dan tanggungjawab entitas yang menentukan perilaku sistem. *Class diagram* menunjukkan atribut dan operasi dari sebuah kelas dan *constraint* yang berhubungan dengan objek yang terhubung [9].

# **2.6 Use Case Diagram**

*Use Case* menggambarkan unit fungsi yang disediakan oleh sistem. Tujuan utama dari *Use Case Diagram* adalah membantu dalam memvisualisasikan persyaratan fungsional suatu sistem, termasuk hubungan aktor (manusia yang akan berinteraksi dengan sistem) untuk proses-proses penting, serta hubungan di antara berbagai *Use Case*. *Use Case Diagram* umumnya menunjukkan kelompok *use case* baik semua kasus penggunaan untuk sistem lengkap, atau penembusan grup tertentu dari *use* case dengan fungsi terkait (misalnya semua kasus penggunaan administrasi terkait keamanan). *Use case diagram* digunakan untuk mengetahui fungsionalitas apa saja yang ada pada pembangunan sistem informasi dan mengetahui siapa saja yang dapat melakukan fungsionalitas tersebut [9].

# **2.7 PHP**

PHP (singkatan rekursif untuk PHP: *Hypertext Preprocessor*) adalah bahasa *scripting* umum dengan tujuan *open source* yang banyak digunakan dan sangat cocok untuk pengembangan web serta dapat dimasukkan ke dalam HTML.

Kode PHP diapit dalam instruksi pemrosesan awal dan akhir khusus <?PHP dan ?> yang memungkinkan untuk melompat masuk dan keluar dari "mode PHP". Hal-hal terbaik dalam menggunakan PHP adalah bahwa ini sangat sederhana untuk pendatang baru, tetapi menawarkan banyak fitur lanjutan untuk *programmer*. Meskipun pengembangan PHP difokuskan pada *scripting* sisi server, Anda dapat melakukan lebih banyak hal dengan itu.

PHP berfokus pada *server-side scripting*, sehingga Anda dapat melakukan apa saja yang dapat dilakukan oleh program CGI lainnya, seperti mengumpulkan data formulir, menghasilkan konten

# ISSN : 2442n583,&tau mengirim dan menerima *cookie.* Ada <sup>e-Proceeding ak Applied Science, Web za MP BAwstus 2012 hPs 923</sup>

tiga bidang utama tempat skrip PHP digunakan.

a. *Server-side scripting*

Adalah target bidang paling tradisional dan utama untuk PHP. Anda dapat mengakses *output* program PHP dengan *browser web*, melihat halaman PHP melalui server.

b. *Command line scripting*

Anda dapat membuat skrip PHP untuk menjalankannya tanpa *server* atau *browser* apa pun. Hanya diperlukan parser PHP untuk menggunakannya dengan cara ini.

c. *Writing desktop applications*

PHP mungkin bukan Bahasa terbaik untuk membuat aplikasi desktop dengan antarmuka grafis.

PHP dapat digunakan pada semua sistem operasi utama, termasuk Linux, banyak varian Unix (termasuk HP-UX, Solaris, dan OpenBSD), Microsoft Windows, macOS, RISC OS, dan lainlain. PHP juga memiliki dukungan untuk sebagian besar server web saat ini [10].

# **2.8 HTML**

HTML (*Hypertext Markup Language*) pertama kali dibuat oleh Tim Berners-Lee pada tahun 1990. Hypertext berarti dokumen berisi tautan yang memungkinkan pembaca untuk melompat ke tempat lain di dokumen atau ke dokumen lain secara keseluruhan. Versi terbaru dikenal sebagai HTML5.

Bahasa *Markup* adalah cara berbicara satu sama lain untuk mengontrol bagaimana teks diproses dan disajikan. Untuk melakukan HTML ini menggunakan dua hal : *tags* dan *attributes*.

HTML adalah bahasa dimana sebagian besar situs web ditulis. HTML digunakan untuk membuat halaman dan membuatnya berfungsi. Kode yang digunakan untuk membuat mereka secara visual menarik dikenal sebagai CSS (*Cascading Style Sheets*) [11].

# **2.9 CI (***CodeIgniter***)**

*CodeIgniter* adalah *toolkit* untuk orang yang membangun aplikasi web menggunakan PHP. Tujuannya adalah untuk memungkinkan dalam mengembangkan proyek lebih cepat, jika menulis kode dari awal dengan menyediakan kumpulan *libraries* yang kaya untuk tugas-tugas yang biasa dibutuhkan, serta antarmuka yang sederhana dan struktur logis untuk mengakses *libraries* ini. *Codeigniter* memungkinkan secara kreatif 5ahas pada proyek dengan meminimalkan jumlah kode yang diperlukan untuk tugas yang diberikan.

*Codeigniter* menggunakan pendekatan Model-View-Controller, yang memungkinkan pemisahan antara logika dan presentasi. MVC sangat bagus untuk proyek-proyek dimana desainer bekerja dengan *file template* Anda, karena kode yang berisi *file* ini akan diminimalkan.

yang memungkinkan tugas pengembangan *web* yang paling sering dibutuhkan, seperti mengakses *database*, mengirim *email*, mevalidasi data formulir, dan mempertahankan *sessions*, memanipulasi gambar, bekerja dengan data XML-RPC dan banyak lagi [12].

# **2.10 MySQL (***My Structured Query Language***)**

MySQL, sistem manajemen basis data *Open Source* SQL yang paling 5ahasa5, dikembangkan, didistribusikan, dan didukung oleh Oracle Corporation.

a. MySQL adalah sistem manajemen basis data Database adalah kumpulan data terstruktur. Ini mungkin apa saja dari daftar belanja sederhana ke galeri foto atau sejumlah besar informasi dalam jaringan perusahaan. Untuk menambah, mengakses, dan memproses data yang disimpan dalam database, Anda memerlukan sistem manajemen basis data seperti Server MySQL. Karena sangat baik dalam menangani data dalam jumlah besar, sistem manajemen basis data memainkan peran sentral dalam komputasi, sebagai utilitas yang berdiri sendiri, atau sebagai bagian dari aplikasi lain.

# b. Basisdata MySQL bersifat relasional

Database relasional menyimpan data dalam tabel terpisah daripada meletakkan semua data dalam satu bahasa besar. Struktur basis data diatur ke dalam file fisik yang dioptimalkan untuk kecepatan. Model logis, dengan objek seperti database, tabel, pandangan, baris, dan kolom, menawarkan lingkungan pemrograman yang fleksibel. Anda membuat aturan yang mengatur hubungan antara bidang data yang berbeda, seperti satu-ke-satu, satuke-banyak, unik, wajib atau opsional, dan "pointer" di antara tabel yang berbeda.

Bagian SQL dari "MySQL" adalah singkatan dari "*Structured Query Language*". SQL adalah bahasa terstandar yang paling umum digunakan untuk mengakses database. Tergantung pada lingkungan pemrograman Anda, Anda mungkin langsung memasukkan SQL (misalnya, untuk menghasilkan laporan), menanamkan pernyataan SQL ke dalam kode yang ditulis dalam bahasa lain, atau menggunakan API khusus 5ahasa yang menyembunyikan sintaks SQL.

c. Perangkat lunak MySQL adalah *Open Source Open Source* artinya adalah mungkin bagi siapa saja untuk menggunakan dan memodifikasi perangkat lunak. Siapa pun dapat mengunduh perangkat lunak MySQL dari Internet dan menggunakannya tanpa membayar apa pun. Jika Anda ingin, Anda dapat mempelajari kode sumber dan mengubahnya sesuai dengan kebutuhan Anda.

d. Server Basis Data MySQL sangat cepat, andal, dapat diskalakan, dan mudah digunakan.

Server MySQL pada awalnya dikembangkan untuk menangani database besar jauh lebih cepat daripada solusi yang ada dan telah berhasil digunakan dalam lingkungan produksi yang sangat menuntut selama beberapa tahun. Meskipun dalam perkembangan **ISSN : ?442-5826** Server MySQL hari ini menawarkan e-Proceeding of Applied Science i Yel-55No.2 Agustus 2019 Hage 924 serangkaian fungsi yang kaya dan berguna. Konektivitas, kecepatan, dan keamanannya membuat MySQL Server sangat cocok untuk mengakses database di Internet [13].

## **2.11 Database Server**

Untuk Transfer Data, ODBC, database System i® Navigator, dan penyedia Solusi Klien IBM® I Access (OLE DB dan .NET Data provider).

*Database server* memungkinkan klien mengakses Db2® untuk fungsi-fungsi i. Server ini menyediakan yang berikut ini.

- a. Dukungan untuk akses SQL jarak jauh
- b. Akses ke data melalui antarmuka ODBC, ADO, OLE DB, dan .NET *Data Provider*
- c. Fungsi basis data (seperti membuat dan menghapus *file* dan menambah serta menghapus anggota *file*)
- d. Fungsi pengambilan untuk memperoleh informasi tentang *file database* yang ada pada sistem (seperti fungsi katalog SQL) [14].

## **2.12 Black Box Testing**

Program perangkat lunak atau sistem yang diuji dilihat sebagai *black box. Black box testing* adalah pengujian berdasarkan spesifikasi persyaratan dan tidak perlu memeriksa kode dalam *black box testing*. Ini murni dilakukan berdasarkan titik pandang pelanggan, hanya *tester* yang tahu mengatur input dan hasil yang dapat diprediksi. *Black box testing* dilakukan pada produk yang benar-benar selesai.

*Black box testing* memainkan peran penting dalam pengujian perangkat lunak, ini membantu validasi fungsi secara keseluruhan dari sistem. *Black box testing* dilakukan berdasarkan proses masukan (*input*) dan keluaran (*output*) pada program yang menjabarkan kinerja dari tombol *input*, proses kerja, dan *output* yang diharapkan serta hasil pengujiannya [15]. Pentingnya *black box testing* itu menangani keduanya valid dan masukan tidak valid dari perspektif pelanggan.

Keuntungan utama dari pengujian *black box* adalah bahwa, penguji tidak perlu memiliki pengetahuan khusus pemrograman, tidak hanya pemrograman tetapi juga pengetahuan tentang implementasi. Di pengujian kotak hitam baik programmer dan penguji tidak tergantung satu sama lain. Keuntungan lainnya adalah pengujian itu dilakukan dari sudut pandang pengguna.

### **3. Analisis dan Perancangan**

### **3.1 Analisis**

Berikut merupakan analisis yang dapat dirumuskan yang meliputi gambaran sistem saat ini, gambaran sistem usulan, analisis kebutuhan sistem, serta kebutuhan perangkat

Proyek Akhir yang berjudul Aplikasi Beasiswa Universitas Telkom.

# **3.1.1 Gambaran Sistem Saat Ini (atau Produk)**

Beasiswa di Universitas Telkom dikelola oleh Direktorat Kemahasiswaan Telkom University dimana melakukan proses pendataan beasiswa yang ada, pendataan pendaftar, penyeleksian administrasi pendaftar, sampai dengan pengawasan nilai dari setiap penerima beasiswa. Saat ini, proses tersebut membutuhkan waktu yang lama dan sumber daya manusianya masih minim untuk mengelola banyaknya data. Bagi penerima beasiswa JPU (Jalur Prestasi Unggulan), ketika membayar BPP semester belum terkena potongan langsung dari perolehan beasiswanya berdasarkan Indeks Prestasi Semester. Mahasiswa penerima beasiswa tersebut harus membayar BPP secara normal, kemudian akan dikembalikan uang potongan BPP selama kurang lebih satu bulan.

# **3.1.1.1 Proses Bisnis Berjalan menggunakan BPMN**

Berdasarkan gambaran sistem saat ini yang telah diuraikan, maka dapat dirumuskan proses bisnis yang sedang berjalan sebagai berikut.

a. Proses Bisnis Pendaftaran saat ini

Berikut tahapan dari proses bisnis pendaftaran saat ini.

- 1) Mahasiswa mencari informasi
- 2) Mahasiswa membuat surat rekomendasi dari fakultas
- 3) Layanan Kemahasiswaan Fakultas menandatangani surat rekomendasi
- 4) Layanan Kemahasiswaan Fakultas mengembalikan surat rekomendasi kepada mahasiswa
- 5) Mahasiswa dapat mengambil surat rekomendasi lebih dari atau sama dengan 3 hari waktu kerja.
- 6) Mahasiswa menyiapkan berkas pendaftaran
- 7) Mahasiswa mengisi formulir pendaftaran di google form
- 8) Mahasiswa mengumpulkan berkas
- 9) Staff beasiswa menerima berkas pendaftaran
- 10) Staff beasiswa memvalidasi berkas pendaftaran mahasiswa secara manual
- 11) Staff beasiswa memberikan pengumuman kelolosan kepada mahasiswa
- 12) Mahasiswa menerima lembaran pengumuman

#### **ISSN : 2442-5826 e-Proceeding of Applied Science : Vol.5, No.2 Agustus 2019 | Page 925**

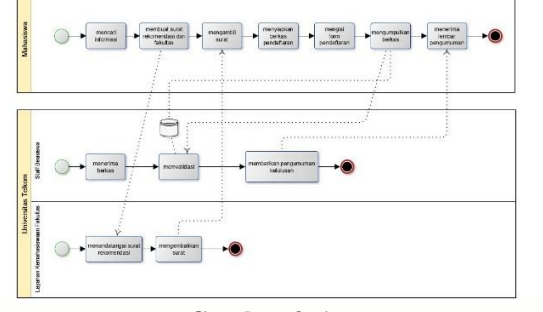

# **Gambar 3. 1 Proses Bisnis Pendaftaran Saat Ini**

- b. Proses Bisnis Seleksi Berkas Saat Ini Berikut merupakan tahapan dari proses bisnis seleksi berkas saat ini.
	- 1) Mahasiswa mencari informasi
	- 2) Mahasiswa membuat surat rekomendasi dari fakultas
	- 3) Layanan Kemahasiswaan Fakultas menandatangani surat rekomendasi
	- 4) Layanan Kemahasiswaan Fakultas mengembalikan surat rekomendasi kepada mahasiswa
	- 5) Mahasiswa dapat mengambil surat rekomendasi lebih dari atau sama dengan 3 hari waktu kerja.
	- 6) Mahasiswa menyiapkan berkas pendaftaran
	- 7) Mahasiswa mengisi formulir pendaftaran di google form
	- 8) Mahasiswa mengumpulkan berkas
	- 9) Staff beasiswa menerima berkas pendaftaran dari mahasiswa
	- 10) Staff beasiswa memvalidasi berdasarkan IPK
	- 11) Staff beasiswa mengecek kuota beasiswa yang tersedia
	- 12) Staff beasiswa mencatat mahasiswa yang lolos
	- 13) Staff beasiswa memberikan pengumuman kepada mahasiswa
	- 14) Mahasiswa menerima lembaran pengumuman

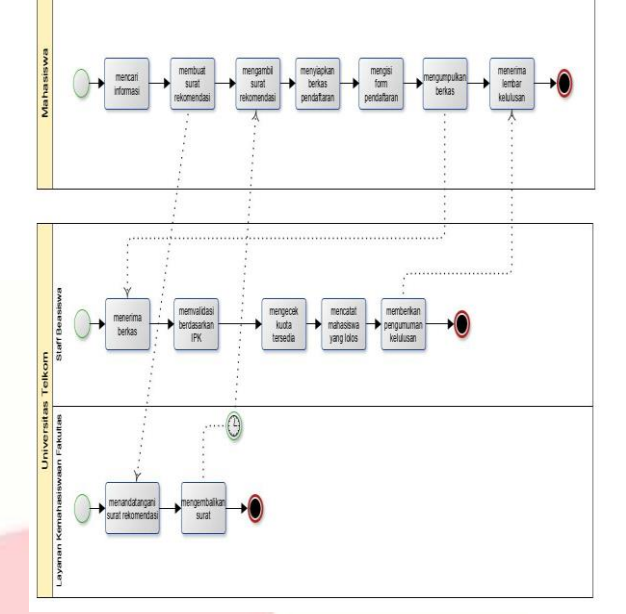

**Gambar 3. 2 Proses Bisnis Seleksi Saat Ini**

# c. Proses Bisnis Perhitungan Dana Beasiswa JPU Saat Ini

Berikut merupakan tahapan dari proses bisnis perhitungan dana saat ini.

- 1) Staff beasiswa mengirim pengumuman besaran potongan dana
- 2) Mahasiswa menerima pengumuman kemudian membayar biaya BPP normal
- 3) Mahasiswa memberikan laporan telah melakukan pembayaran
- 4) Staff beasiswa menerima laporan pembayaran
- 5) Staff beasiswa melakukan validasi pembayaran
- 6) Staff beasiswa menghitung potongan dana beasiswa
- 7) Staff beasiswa mengembalikan uang BPP yang dibayar normal setelah perhitungan potongan besaran dana
- 8) Mahasiswa menerima uang pengembalian BPP setelah dipotong

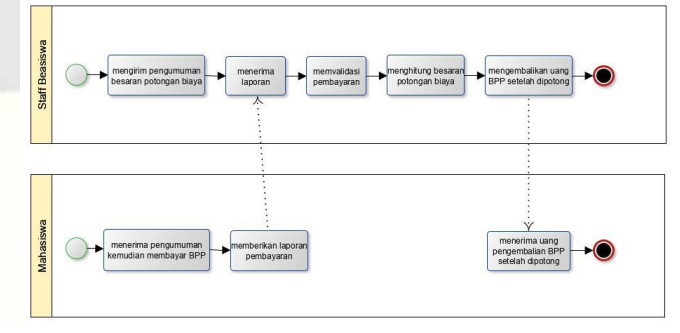

**Gambar 3. 3 Proses Bisnis Perhitungan Dana Beasiswa JPU Saat Ini**

# **3.1.1.2 Kelemahan Sistem Berjalan dan Usulan Perbaikan**

Berikut merupakan tabel kelemahan sistem berjalan dan usulan perbaikan.

- 1. Sistem Berjalan :
	- Pendataan masih manual

ISSN : 2442<sub>2</sub>5826 embuatan laporan menggunakan Ms. e-Proceeding of Applied Science e Molih Menu Agustus 2019 lulae 926 Excel mengirim informasi kemajuan beasiswa

- Sumber Daya Manusia minim, kurang efektif
- Tidak adanya penyaringan berkas menggunakan sistem
- 2. Usulan Perbaikan :
	- Disediakan form untuk pendataan pendaftar dan beasiswa
	- Disediakan format laporan dengan diambil dari data pendaftar dan telah lolos seleksi administrasi kemudian bisa dicetak dengan PDF
	- Sumber Daya minim, tetapi efektif karena dibantu dengan sistem
	- Menyediakan fitur penyaringan berkas pendaftaran dengan menggunakan sistem serta sistem akan memvalidasi secara otomatis ketika mahasiswa mengisikan *form* pendaftaran

## **3.1.2 Gambaran Sistem Usulan (atau Produk)**

Pada bagian ini akan menjelaskan beberapa hal meliputi gambaran umum sistem usulan dan proses bisnis usulan menggunakan BPMN, sebagai berikut.

# **3.1.2.1 Gambaran Umum Sistem Usulan (atau Produk)**

Beasiswa di Telkom University dikelola oleh Direktorat Kemahasiswaan Telkom University dimana melakukan proses pendataan beasiswa yang ada, pendataan pendaftar, penyeleksian administrasi pendaftar, sampai dengan pengawasan nilai dari setiap penerima beasiswa. Dengan adanya sistem, maka staff akan dimudahkan dalam pendataan pendaftar, pengelolaan informasi beasiswa yang ada, dan mencetak laporan secara efektif dan efisien

# **3.1.2.1 Proses Bisnis Usulan menggunakan BPMN**

Berdasarkan gambaran umum sistem usulan yang diuraikan, maka dapat dirumuskan proses bisnis usulan sebagai berikut.

- 1) Mahasiswa memilih menu informasi beasiswa untuk mengetahui informasi beasiswa yang tersedia
- 2) Mahasiswa memilih menu pendaftaran untuk mendaftar
- 3) Mahasiswa mengisi formulir kemudian melakukan *submit*
- 4) Sistem menyaring pendaftar berdasarkan IPK
- 5) Sistem menyimpan formulir yang sesuai dengan ketentuan
- 6) Staff beasiswa memilih menu data pendaftar
- 7) Staff beasiswa memilih submenu lihat data pendaftar
- 8) Staff beasiswa memasukkan pendaftar yang tervalidasi ke menu seleksi
- 9) Staff beasiswa menyaring data pendaftar sesuai permohonan jenis beasiswa
- 11) Sistem mengirim pesan sesuai tujuan
- 
- 12) Mahasiswa menerima notifikasi
- 13) Staff beasiswa mencatat besaran dana
- 14) Sistem melakukan perhitungan besaran dana untuk beasiswa JPU
- 15) Sistem mengirim notifikasi jika dana sudah dikirim
- 16) Mahasiswa menerima notifikasi
- 17) Staff beasiswa memilih menu cetak laporan
- 18) Sistem mencetak laporan

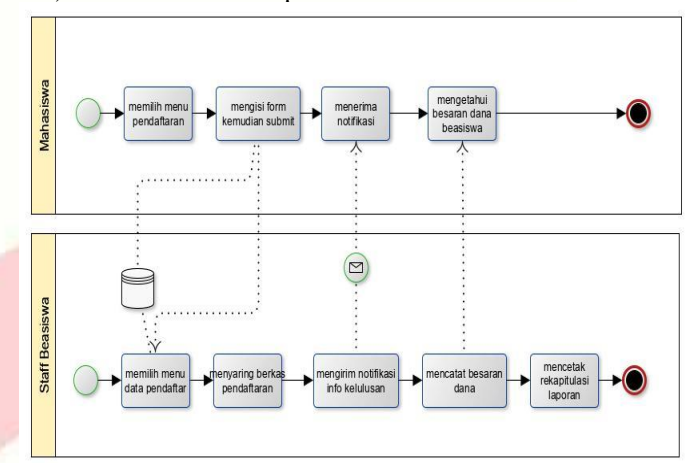

**Gambar 3. 4 Proses Bisnis Usulan**

# **3.1.3 Kebutuhan Perangkat Keras dan Perangkat Lunak**

Berikut merupakan kebutuhan perangkat keras dan perangkat lunak yang akan dijabarkan pada pengembangan sistem dan implementasi sistem.

### **3.1.3.1 Pengembangan Sistem**

Perangkat yang digunakan dalam pengerjaan Aplikasi Beasiswa Universitas Telkom adalah sebagai berikut.

- 1. Sistem Operasi : Windows 10 Home Single Language
- 2. Basis Data : MySQL 5.0.12
- 3. Bahasa Pemrograman : PHP 7.3.4
- 4. Framework : CodeIgniter 3.1.10
- 5. Script Editor : VS Code 1.33.1, Notepad++ 7.6.6
- 6. Web Server : Mozilla Firefox v45.0, Google Chrome v40.0
- 7. Dokumentasi : Microsoft Word 2010, yEd Graph Editor 3.0

# **3.1.3.2 Implementasi Sistem**

Berikut adalah implementasi sistem yang dapat dirumuskan menjadi dua, yaitu sebagai berikut.

- 1. Kebutuhan Untuk Server
	- a. Sistem Operasi : Windows Vista, 7, 8
	- b. Basis Data : MySQL 5.0
	- c. Bahasa Pemrograman : PHP 4.0
	- d. Framework : CodeIgniter 3.0.4
	- e. Script Editor : Sublime Text 2.0.2, Notepad++ v6

# ISSN: 2442f582Web Server: Apache 2.4.34

- g. Web Browser : Mozilla Firefox v45.0, Google Chrome v40.0
- h. Dokumentasi : Microsoft Word 2010, yEd Graph Editor 3.0
- 2. Kebutuhan Untuk Hardware
	- a. Processor : Intel® Core™2 Duo
	- b. Memory (RAM) : 2 GB
	- c. Harddisk : 100 GB
- 3. Kebutuhan Untuk Client
	- a. RAM : minimal 512 Mega Byte
	- b. Processor : minimal Intel Core 2 Giga Hertz
	- c. Harddisk : minimal 5 Giga Byte
	- d. Monitor
	- e. Mouse
	- f. Keyboard
	- g. Printer

# **3.2 Perancangan**

# **3.2.1 Model Aplikasi Berbasis Objek**

# **3.2.1.1 Use Case Diagram**

Berikut adalah rumusan *use case* berdasarkan aplikasi yang akan di bangun.

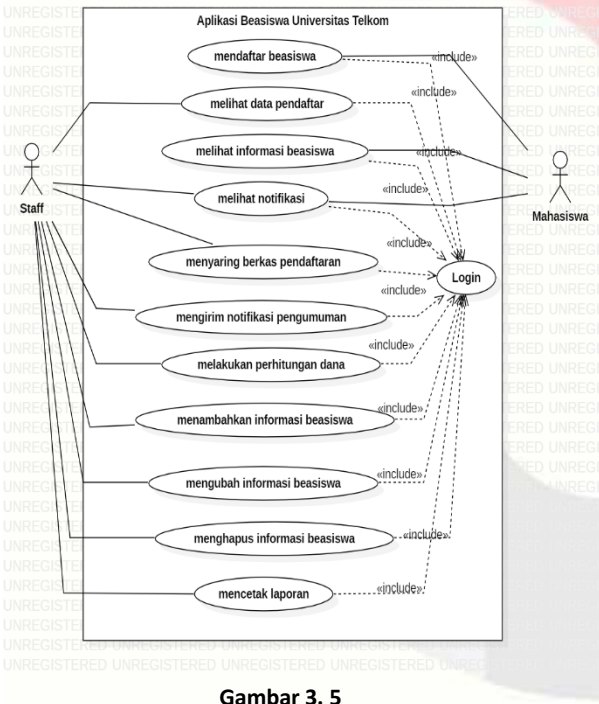

**Use Case Diagram**

# **3.2.1.2 Deskripsi Aktor**

Berikut merupakan tabel deskripsi aktor yang telah digambarkan pada *use case diagram* diatas.

1. Staff : Staff dapat melakukan melihat data pendaftar dari inputan mahasiswa, menyaring berkas pendaftaran, mengirim notifikasi pengumuman, melakukan perhitungan dana, menambahkan informasi beasiswa, mengubah informasi beasiswa, menghapus informasi beasiswa, dan mencetak laporan. Untuk mengakses fungsionalitas tersebut, staff diharuskan untuk melakukan *login* terlebih dahulu.

# ISSN : 2442<sub>I</sub>582@Veb Server : Apache 2.4.34 e-Proceeding pf.<del>Applisd</del>.Sciene<sub>Nal</sub>yol.JAgustus 2018 lkApee 927

pendaftaran beasiswa, melihat informasi beasiswa, dan melihat notifikasi kemajuan pendaftaran beasiswa. Untuk mengakses fungsionalitas tersebut, mahasiswa diharuskan untuk melakukan *login* terlebih dahulu

# **3.2.1.3 Class Diagram**

# Berikut ini merupakan *class diagram* dari Aplikasi Beasiswa Universitas Telkom.

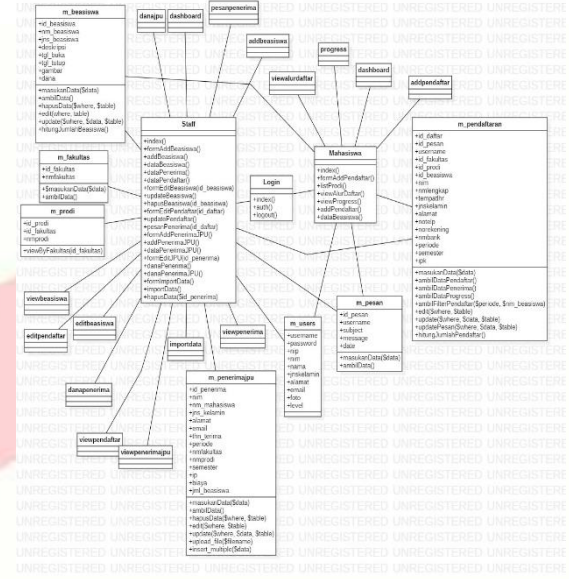

**Gambar 3. 6 Class Diagram**

# **3.2.1.4 Sequence Diagram**

Berikut ini merupakan perancangan *sequence diagram* pada Aplikasi Beasiswa Universitas Telkom.

# **1. Sequence Diagaram Login**

Berikut ini merupakan *sequence diagram login*.

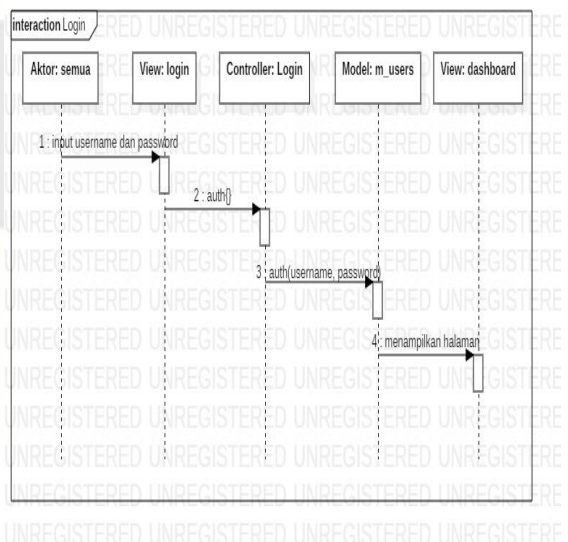

#### **Gambar 3. 7 Sequence Diagram Login**

Pada gambar diatas merupakan *sequence login*, aktor yang melakukan *login* ialah staff dan mahasiswa. Aktor memasukkan *username* dan *password* pada *view login*. Conroller akan melakukan proses validasi *login* yang nantinya akan

ISSN : 24A2<sub>0</sub>5836<sub>pada *database*. Kemudian menampilkan e-Proceeding g&Auelied ĐơagranVPhhaNP&Auhthann2019 | Page 928</sub> halaman jika berhasil. **Beasiswa**

## **2. Sequence Diagram Lihat Beasiswa**

Berikut ini merupakan *sequence diagram* lihat beasiswa.

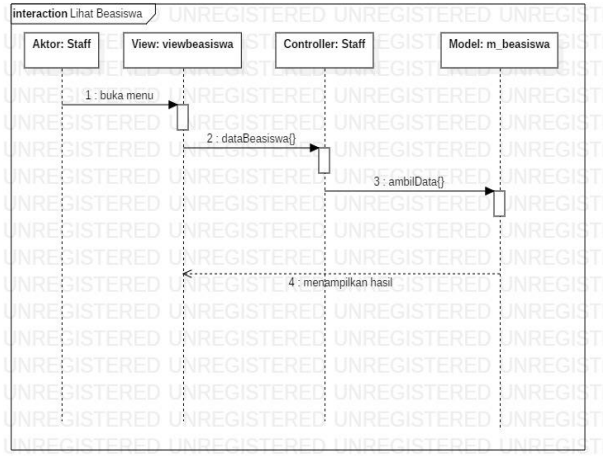

# **Gambar 3. 8 Sequence Diagram Lihat Beasiswa**

Pada gambar diatas merupakan *sequence diagram*  lihat beasiswa, aktor yang melakukan lihat beasiswa adalah staff. Aktor membuka menu/halaman beasiswa yang nantinya data akan di *load* pada *controller* yang diambil dari *model* m\_beasiswa dengan *function* ambilData(). Kemudian, menampilkan hasil daftar beasiswa pada aplikasi.

# **3. Sequence Diagram Lihat Pendaftar Beasiswa**

Berikut ini merupakan *sequence diagram* lihat pendaftar beasiswa.

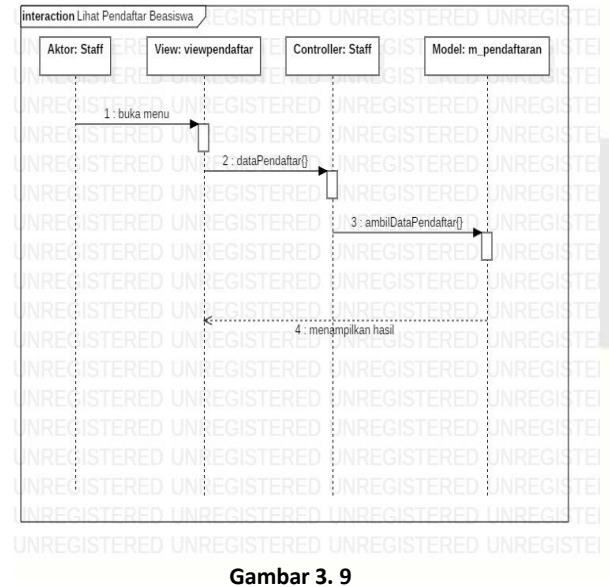

# **Sequence Diagram Lihat Pendaftar Beasiswa**

Pada gambar diatas merupakan *sequence diagram*  lihat pendaftar beasiswa, aktor yang melakukan lihat pendaftar beasiswa adalah staff. Aktor membuka menu/halaman lihat pendaftar yang nantinya data akan di *load* pada *controller* yang diambil dari *model* m\_pendaftaran dengan *function* ambilData(). Kemudian, menampilkan hasil daftar pendaftar pada aplikasi.

Berikut ini merupakan *sequence diagram* lihat pendanaan beasiswa.

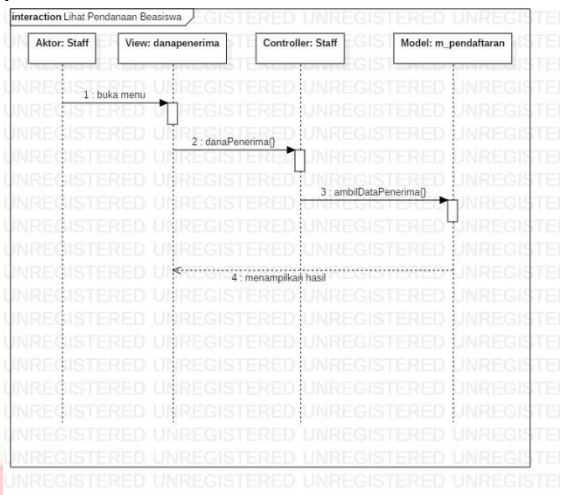

#### **Gambar 3. 10 Sequence Diagram Lihat Pendanaan Beasiswa**

Pada gambar diatas merupakan *sequence diagram*  lihat pendaftar beasiswa, aktor yang melakukan lihat pendaftar beasiswa adalah staff. Aktor membuka menu/halaman lihat pendaftar yang nantinya data akan di *load* pada *controller* yang diambil dari *model* m\_pendaftaran dengan *function*  ambilDataPenerima(). Kemudian, menampilkan hasil daftar pendaftar pada aplikasi.

# **3.2.2 Perancangan Basis Data**

# **3.2.2.1 Entity Relationship Diagram**

Berikut merupakan gambar dan penjelasan dari perancangan *entity relationship diagram*

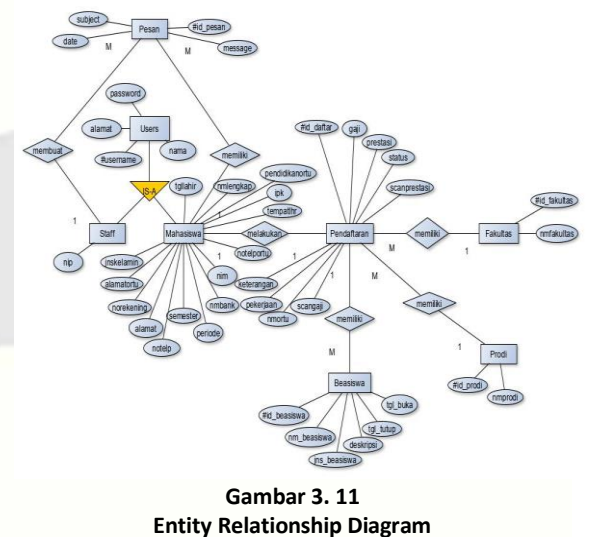

# **3.2.2.2 Skema Relasi**

Berdasarkan *Entitiy Relationship Diagram* yang telah **ISSN : 2442-5826 e-Proceeding of Applied Science : Vol.5, No.2 Agustus 2019 | Page 929**

dibuat, maka dapat dirumuskan skema relasi sebagai berikut.

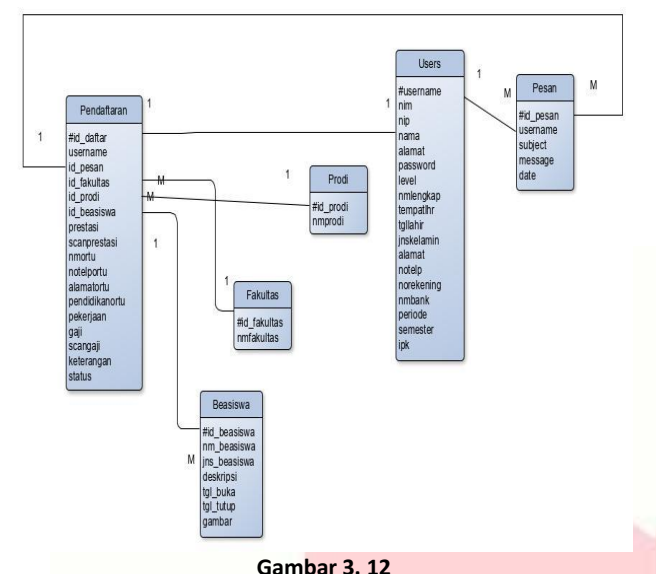

**Skema Relasi**

Gambar diatas menunjukkan lebih rinci hubungan antar tabel satu dengan yang lain. Serta *foreign key* yang menghubungkan setiap tabel.

# **4. Implementasi dan Pengujian**

# **4.1 Implementasi**

Berikut adalah tampilan dari hasil desain dan perancangannya yang telah diimplementasikan ke dalam sistem.

## **4.1.1 Implementasi Basis Data**

Pada implementasi basis data ini menjelaskan struktur tabel yang ada pada sistem dan telah diimplementasikan.

# **1. Users**

Berikut adalah implementasi basis data dari struktur tabel *users*.

|        | #  | <b>Nama</b> | Jenis                                        | Penvortiran       | Atribut Tak Ternilai Bawaan | Komentar Ekstra Tindakan |                        |
|--------|----|-------------|----------------------------------------------|-------------------|-----------------------------|--------------------------|------------------------|
| ш      |    | usemame     | varchar(12)                                  | latin1 swedish ci | Tidak                       | Tidak ada                | Ubah @ Hapus = Lainnya |
| o      | 2  | password    | text                                         | latin1 swedish ci | Tidak                       | Tidak ada                | Ubah A Hapus V Lainnya |
| ш      | 3  | nip         | varchar(12)                                  | latin1 swedish ci | Ya                          | <b>NULL</b>              | Ubah A Hapus - Lainnya |
| п      | 4  | nim         | varchar(12)                                  | latin1 swedish ci | Ya                          | <b>NULL</b>              | Ubah Hapus v Lainnya   |
| Ш      | 5  | nama        | text                                         | latin1 swedish ci | Tidak                       | Tidak ada                | Ubah A Hapus - Lainnya |
| o      | 6  | jnskelamin  | text                                         | latin1 swedish ci | Tidak                       | Tidak ada                | Ubah A Hapus - Lainnya |
| ш      |    | alamat      | text                                         | latin1 swedish ci | Tidak                       | Tidak ada                | Ubah A Hapus - Lainnya |
| $\Box$ | 8  | email       | text                                         | latin1 swedish ci | Tidak                       | Tidak ada                | Ubah Hapus V Lainnya   |
| Π      | 9  | foto        | text                                         | latin1 swedish ci | Tidak                       | Tidak ada                | Ubah @ Hapus - Lainnya |
| п      | 10 | level       | enum('Staff', 'Mahasiswa') latin1 swedish ci |                   | Tidak                       | Tidak ada                | Ubah A Hapus - Lainnya |
|        |    |             |                                              |                   |                             |                          |                        |

**Gambar 4. 1 Implementasi Basis Data Users**

Berdasarkan gambar diatas, *users* memiliki 10 kolom yang terdiri dari *username, password*, nip, nim, nama, jnskelamin, alamat, email, foto, dan level. Tabel *users*  memiliki *primary key* yaitu *username*.

# **2. Beasiswa**

Berikut adalah implementasi basis data dari struktur tabel beasiswa.

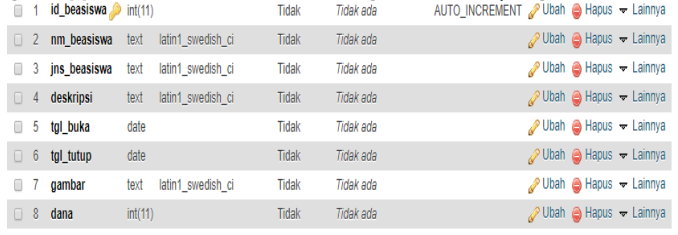

#### **Gambar 4. 2 Implementasi Basis Data Beasiswa**

Berdasarkan gambar diatas, tabel beasiswa memiliki 8 kolom yang terdiri dari id\_beasiswa, nm\_beasiswa, jns\_beasiswa, deskripsi, tgl\_buka, tgl\_tutup, gambar, dan dana. Tabel beasiswa memiliki *primary key* yaitu id\_beasiswa.

#### **3. Fakultas**

Berikut adalah implementasi basis data dari struktur tabel fakultas.

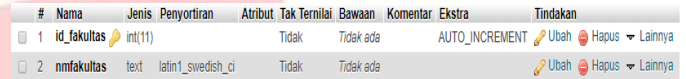

#### **Gambar 4. 3 Implementasi Basis Data Fakultas**

Berdasarkan gambar diatas, tabel fakultas memiliki dua kolom yang terdiri dari id\_fakultas, dan nmfakultas. Tabel fakultas memiliki *primary key* yaitu id\_fakultas.

# **4. Program Studi**

Berikut adalah implementasi basis data dari struktur tabel program studi.

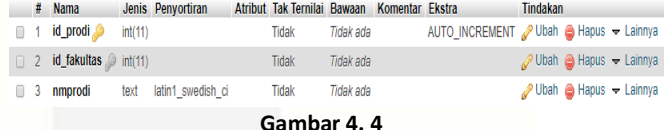

#### **Implementasi Basis Data Program Studi**

Berdasarkan gambar diatas, tabel program studi memiliki tiga kolom yang terdiri dari id\_prodi, id\_fakultas, dan nmprodi. Tabel program studi memiliki *primary key* yaitu id\_prodi dan memiki *foreign key* yaitu id\_fakultas.

# **5. Pendaftaran**

# Berikut adalah implementasi basis data dari struktur tabel pendaftaran.

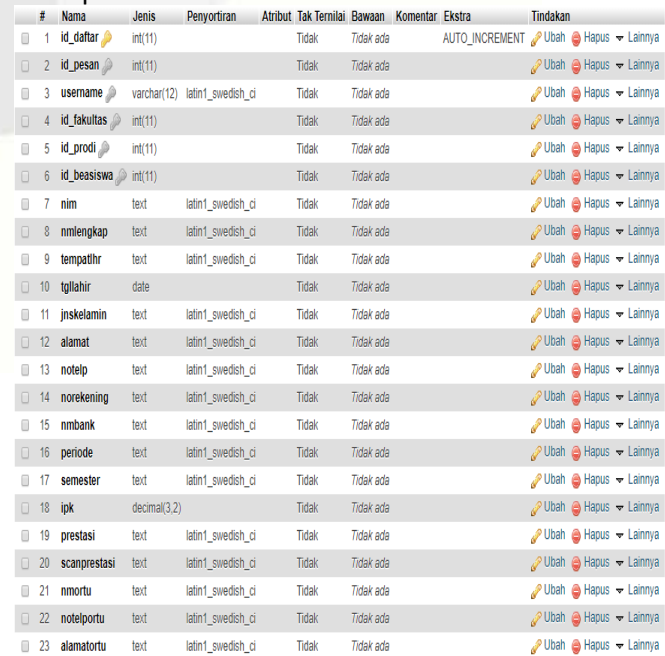

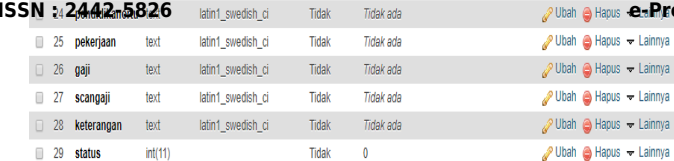

#### **Gambar 4. 5 Implementasi Basis Data Pendaftaran**

Berdasarkan gambar diatas, tabel pendaftaran memiliki 28 kolom yang terdiri dari id\_daftar, id\_pesan, *username*, id\_fakultas, id\_prodi, id\_beasiswa, nim, nmlengkap, tempatlhr, tgllahir, jnskelamin, alamat, notelp, norekening, nmbank, periode, semester, ipk, prestasi, scanprestasi, nmortu, notelportu, alamartortu, pendidikanortu, pekerjaan, gaji, scangaji, keterangan, dan status. Tabel pendaftaran memiliki *primary key* yaitu id\_daftar dan memiliki *foreign key* yaitu id\_pesan, *username*, id\_fakultas, id\_prodi, id\_beasiswa.

#### **6. Penerima JPU**

Berikut adalah implementasi basis data dari struktur tabel penerim JPU.

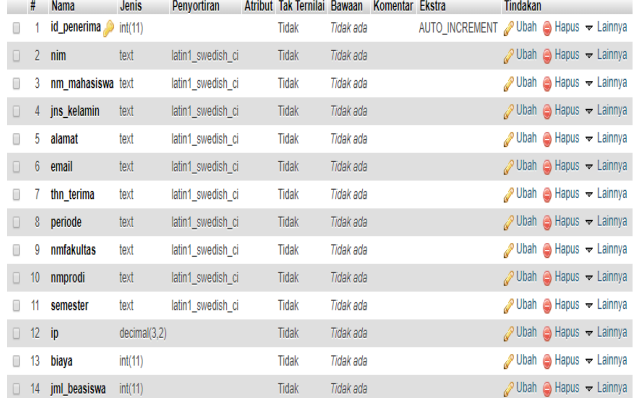

### **Gambar 4. 6**

#### **Implementasi Basis Data Penerima JPU**

Berdasarkan gambar diatas, tabel penerima JPU memiliki 14 kolom yang tediri dari id\_penerima, nim, nm\_mahasiswa, jns\_kelamin, alamat, email, thn\_terima, periode, nmfakultas, nmprodi, semester, ip, biaya, dan jml\_beasiswa. Tabel penerima JPU memiliki *primary key* yaitu id\_penerima.

# **4.1.2 Implementasi Antarmuka**

Pada implementasi antarmuka ini menjelaskan tampilantampilan aplikasi yang telah diimplementasikan ke dalam sistem.

#### **1. Halaman Login**

Berikut ini merupakan implementasi antarmuka halaman login

**IS E-Proceeding of Applied Science : Vol.5, No.2 Agustus 2019 | Page 930** 

Welcome to Aplikasi Beasiswa Universitas Telkom

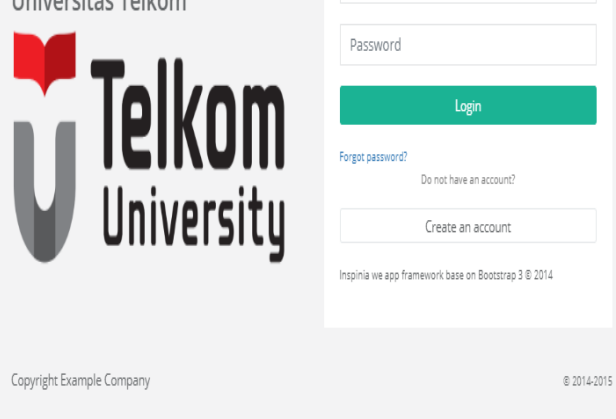

Username

#### **Gambar 4. 7 Halaman Login**

Staff beasiswa dan mahasiswa menginputkan username dan password yang telah dimiliki. Kemudian tekan tombol *login*.

# **2. Halaman Tambah Beasiswa**

Berikut ini merupakan implementasi antarmuka halaman tambah beasiswa.

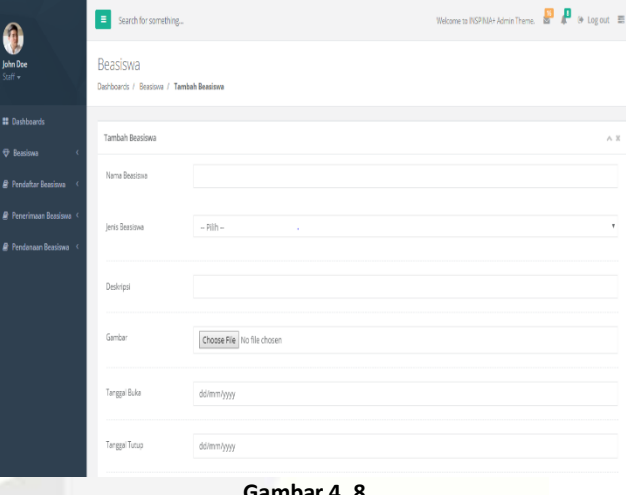

# **Halaman Tambah Beasiswa**

Halaman ini untuk menambahkan daftar beasiswa yang dilakukan oleh staff beasiswa. Staff melengkapi form yang tersedia pada aplikasi dan tidak boleh kosong.

#### **3. Halaman Lihat Beasiswa**

Berikut ini merupakan implementasi antarmuka halaman lihat beasiswa.

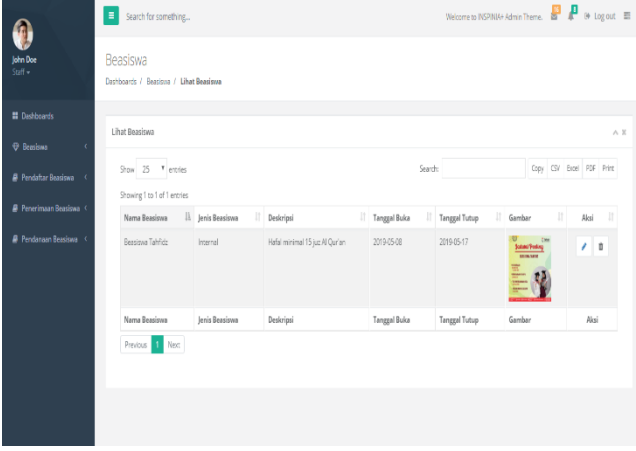

diisikan oleh staff beasiswa. Staff beasiswa dapat melakukan *edit* data dan menghapus data.

# **4. Halaman Pendaftaran**

Berikut ini merupakan implementasi antarmuka halaman pendaftaran.

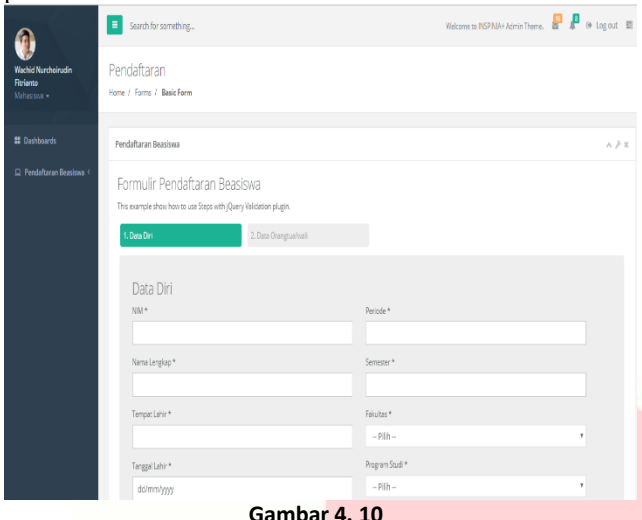

**Halaman Pendaftaran**

Halaman ini untuk mengisi pendaftaran beasiswa yang dilakukan oleh mahasiswa. Pada halaman ini terdapat label untuk *upload* gambar dan mahasiswa harus melengkapi formulir yang ada.

## **5. Halaman Lihat Pendaftar**

Berikut ini merupakan implementasi antarmuka halaman lihat pendaftar.

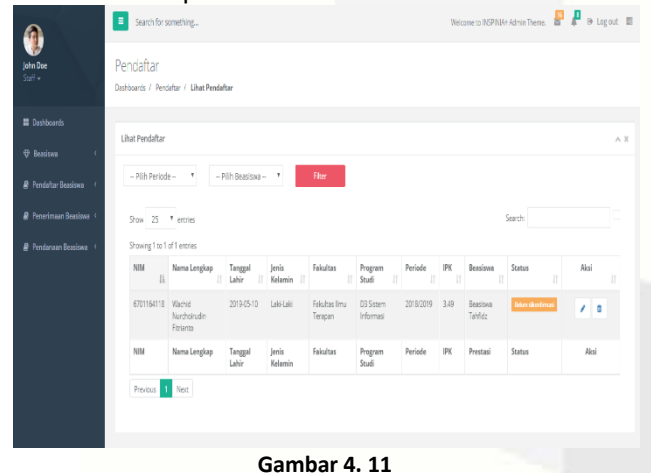

**Halaman Lihat Pendaftar**

Halaman ini untuk melihat daftar pendaftar dari inputan mahasiswa yang dikelola oleh staff beasiswa. Staff beasiswa dapat melakukan *edit* data untuk mengubah status penerimaan dan dapat menghapus data pendaftar.

### **6. Halaman Lihat Penerima**

Berikut ini merupakan implementasi antarmuka halaman lihat penerima.

Penerima .<br>Libert Benavim Chevrolet 15 - W panels Showing 1 to 1 of 1 erasi Ŧ.

### **Gambar 4. 12 Halaman Lihat Penerima**

Halaman ini untuk melihat penerima beasiswa yang dikelola oleh staff beasiswa. Daftar penerima ini diambil dari ubahan status pendaftar pada halaman lihat pendaftar. Pada halaman ini, staff beasiswa dapat melakukan *edit* data dan menghapus data penerima.

# **7. Halaman Import Data JPU**

Berikut ini merupakan implementasi antarmuka *import* data penerima JPU.

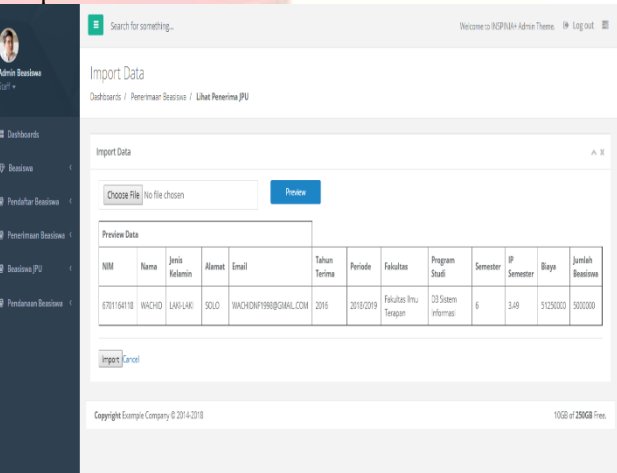

# **Gambar 4. 13 Halaman Import Data JPU**

Halaman ini untuk menambahkan mahasiswa penerima JPU yang dikelola oleh staff beasiswa. Staff beasiswa melakukan *import* data dari excel ke sistem.

# **8. Halaman Kirim Pesan Penerimaan**

Berikut ini merupakan implementasi antarmuka kirim pesan penerimaan.

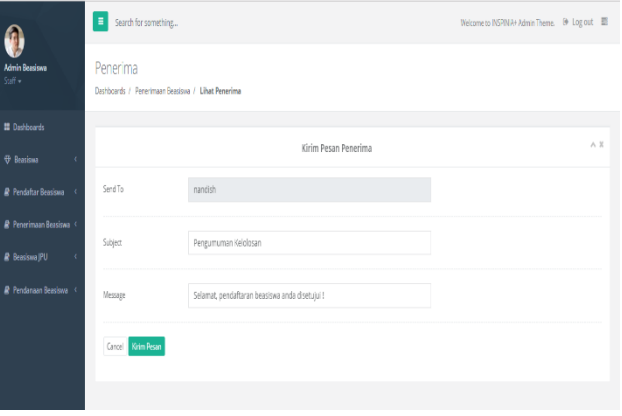

**Gambar 4. 14 Halaman Kirim Pesan Penerimaan**

Halaman ini berfungsi untuk mengirim pesan notifikasi kepada mahasiswa yang diakses oleh staff. Pesan notifikasi

ISSNala<del>Man5826</del> untuk melihat daftar beasiswa yang telanProceeding of Applied Science : Vol.5, No.2 Agustus 2019 | Page 931

# **9. Halaman Dashboard Mahasiswa**

Berikut ini merupakan implementasi antarmuka *dashboard* mahasiswa.

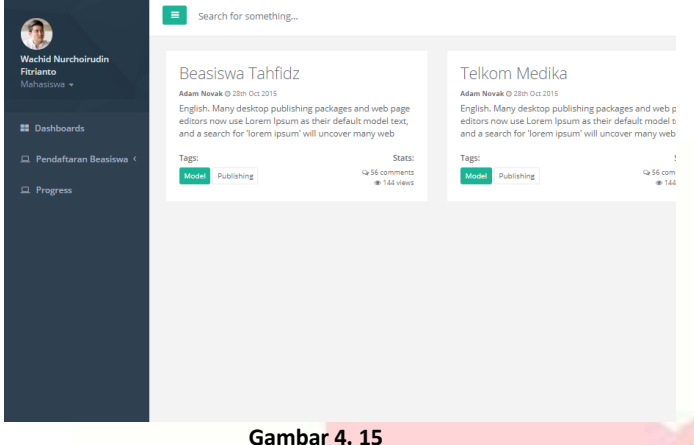

# **Halaman Dashboard Mahasiswa**

Halaman ini berfungsi untuk menampilkan informasi beasiswa yang tersedia pada Universitas Telkom yang dapat diakses oleh mahasiswa. Berisi mengenai judul beasiswa, deskripsi, dan lain sebagainya yang berkaitan dengan beasiswa.

# **Daftar Pustaka**

- [1 youthmanual, "jenis-jenis beasiswa yang perlu
- ] kamu ketahui," 05 05 2017. [Online]. Available: https://www.youthmanual.com/post/duniasekolah/persiapan-kuliah/jenis-jenis-beasiswayang-perlu-kamu-ketahui. [Accessed 22 05 2019].
- [2 Y. Bassil, "A Simulation Model for the Waterfall
- ] Software Development Life Cycle," *International Journal of Engineering & Technology (iJET),* vol. 2, 2012.
- [3 Menkominfo, "Surat Edaran Menteri Komunikasi
- ] dan Informatika Republik Indonesia Nomor 3 Tahun 2016 Tentang Penyediaan Layanan Aplikasi dan/atau Konten Melalui Internet (Over The Top)," in *Surat Edaran Nomor 3 Tahun 2016 terkait Penyediaan Layanan Aplikasi dan/atau Konten Melalui Internet (Over The Top)*, Jakarta, 2016.
- [4 KBBI, "aplikasi," 2016. [Online]. Available:
- ] https://kbbi.kemdikbud.go.id/entri/aplikasi. [Accessed 23 05 2019].
- [5 Presiden, Undang-Undang Republik Indonesia  $\mathbf{1}$ Nomor 12 Tahun 2012 Tentang Pendidikan Tinggi Pasal 27 Ayat 2 Huruf A, Jakarta, 2012.
- [6 Presiden, Undang-Undang Republik Indonesia ] Nomor 12 Tahun 2012 Tentang Pendidikan Tinggi Pasal 89 Ayat 1 Huruf C, Jakarta, 2012.
- [7 Telkom, "About Us," Telkom University, 2017.  $\mathbf{1}$ [Online]. Available: https://telkomuniversity.ac.id/about-us/. [Accessed 22 05 2019].
- [8 A. Helmi, "Analisis Dan Pemodelan Proses Bisnis ] Menggunakan Business Process," *Jurnal*

# **5.1 Kesimpulan**

Berdasarkan tujuan yang telah dijelaskan dari pembangunan Aplikasi Beasiswa Universitas Telkom, maka dapat dirumuskan kesimpulannya sebagai berikut.

- 1. Aplikai Beasiswa Universitas Telkom mampu memfasilitasi fitur penyaringan berkas pendaftaran yang tidak sesuai dengan persyaratan.
- 2. Aplikasi Beasiswa Universitas Telkom mampu menangani perhitungan besaran dana pada beasiswa JPU secara otomatis.
- 3. Aplikasi Beasiswa Universitas Telkom mampu memfasilitasi fitur notifikasi untuk memberikan kemajuan informasi mengenai beasiswa.

# **5.2 Saran**

Saran yang dapat dipertimbangkan untuk pengembangan aplikasi ini pada pengembang selanjutnya adalah sebagai berikut.

- 1. Aplikasi ini dapat dikembangkan dengan membuatkan aplikasi beasiswa pada *mobile* Android
- 2. Aplikasi ini dapat dikembangkan dengan memberikan fitur *favorit* atau *bookmarks* setelah memilih artikel beasiswa yang ingin disimpan oleh mahasiswa pada tampilan mahasiswa
- 3. Aplikasi ini diharapkan kepada pengembang selanjutnya dapat membuatkan tampilan untuk penyalur dana beasiswa

*Pengembangan Teknologi Informasi dan Ilmu Komputer,* vol. 2, 2018.

- [9 A. Hendini, "PEMODELAN UML SISTEM
- $\mathbf{1}$ INFORMASI MONITORING PENJUALAN DAN STOK," *JURNAL KHATULISTIWA INFORMATIKA,* vol. 2, 2016.
- [1 php.net, "What can PHP do?," PHP, [Online].
- 0] Available: http://php.net/manual/en/introwhatcando.php. [Accessed 16 Desember 2018].
- [1 "Study HTML & Learn To Code With Our Step-
- 1] By-Step Guide," html.com, 2015. [Online]. Available: https://html.com/#HTML\_For\_Absolute\_Beginner s. [Accessed 16 Desember 2018].
- [1 "CodeIgniter at a Glance," CodeIgniter, 12 06
- 2] 2018. [Online]. Available: https://codeigniter.com/user\_guide/overview/at\_a\_ glance.html. [Accessed 16 Desember 2018].
- [1 "What is MySQL?," MySQL, 2018. [Online].
- 3] Available: https://dev.mysql.com/doc/refman/8.0/en/what-ismysql.html. [Accessed 16 Desember 2018].
- [1 "Database server," IBM Knowledge Center,
- 4] [Online]. Available: https://www.ibm.com/support/knowledgecenter/en /ssw\_ibm\_i\_73/rzajr/rzajrmst18.htm. [Accessed 16 Desember 2018].
- [1 S. Janti, "Animasi Edukasi Interaktif Tes
- 5] Kemampuan Konsentrasi," *JURNAL TEKNIK KOMPUTER AMIK BSI,* vol. 3, 2017.